Утверждаю Директор МБОУ Дубовской СШ №1 им. М.Ф. Потапова М.В.Лобова Приказ № 240 от «18» августа 2023 г.

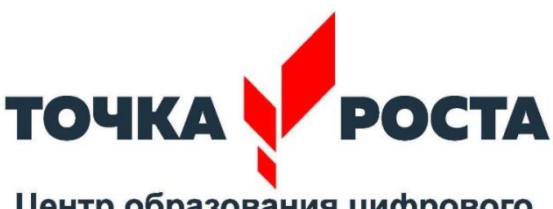

Центр образования цифрового и гуманитарного профилей

# **ДОПОЛНИТЕЛЬНАЯ ОБЩЕРАЗВИВАЮЩАЯ ПРОГРАММА**

## *"КОМПЬЮТЕРНАЯ ГРАМОТНОСТЬ И ГРАФИКА "*

Программа социально-экономического направления.

Вид программы: адаптированная.

Возраст детей: 11 – 14 лет.

Срок реализации программы: 1 год.

Количество часов: 34 часа

Составитель: Клочкова Маргарита Алексеевна

#### **Пояснительная записка**

Одним из главных видов воспитания и развития подрастающего поколения в процессе обучения является интеллектуальное и творческое развитие школьников. В современном образовании большое внимание уделяется новым информационным технологиям. Компьютерная грамотность и графика – это одно из наиболее активно развивающихся направлений информационных технологий в учебном процессе.

Знания, полученные при изучении образовательной программы «Компьютерная грамотность и графика», учащиеся могут использовать при создании графических объектов с помощью компьютера для различных учебных предметов. Созданные детьми изображение может быть использовано в рефератах, мультимедиа-презентациях, размещено в электронных документах.

Необходимость постоянно обновлять и расширять профессиональные компетенции продиктована современными условиями информационного общества, полученные знания помогут обучающемуся шагать в ногу со временем.

Программа кружка «Компьютерная грамотность и графика" разработана для детей 11-14 лет, направлена на формирование основ компьютерной грамотности и графики. Программа включает 2 модуля: модуль 1 «Компьютерная грамотность» и модуль 2 «Компьютерная графика». Обучение проводится 1 раз в неделю по 1 час1.

**Модуль 1 «Компьютерная грамотность»** включает в себя 6 тем по работе с компьютером, электронной почтой, Интернетом и сетевыми средствами коммуникаций. Модуль предназначен для учащихся, плохо владеющих компьютером и коммуникационными сервисами. По итогам каждого дня обучения учащиеся выполняют практическое задание в соответствии с темой обучения, которое рассматривается, как самодиагностика по итогам изучения темы.

Для освоения модуля 2, учащиеся вместе с преподавателем устанавливают программное обеспечение для работы в программах компьютерной графики и работают под руководством преподавателя.

## **Цели и задачи программы:**

**Цель:** сформировать знания и умения в сфере компьютерной грамотности учащихся, а также в освоении основ графики и анимации с использованием компьютерных технологий.

## **Задачи:**

- формирование системного, объектно-ориентированного теоретического мышления;
- формирование умения описывать объекты реальной и виртуальной действительности на основе различных способов представления информации;
- формирование начальных навыков использования компьютерной техники и современных информационных технологий для решения практических задач.

## **Планируемые результаты:**

## *Личностные результаты*:

- овладение начальными навыками адаптации в динамично изменяющемся и развивающемся мире;
- развитие мотивов учебной деятельности;
- развитие самостоятельности и личной ответственности за свои поступки в информационной деятельности, на основе представлений о нравственных нормах, социальной справедливости и свободе;
- проявляет дисциплинированность, внимательность, трудолюбие и упорство в достижении поставленных целей;.
- развитие навыков сотрудничества со взрослыми и сверстниками в разных социальных ситуациях, умения не создавать конфликтов и находить выходы из спорных ситуаций;

## *Метапредметные результаты:*

• освоение способов решения проблем творческого и поискового характера;

- формирование умения планировать, контролировать и оценивать учебные действия в соответствии с поставленной задачей и условиями её реализации;
- использование знаково-символических средств представления информации для создания моделей изучаемых объектов и процессов, схем решения учебных и практических задач;
- активное использование речевых средств и средств информационных и коммуникационных технологий для решения коммуникативных и познавательных задач.
- использование различных способов поиска (в справочных источниках и открытом учебном информационном пространстве Интернета), сбора, обработки, анализа, организации, передачи и интерпретации информации в соответствии с коммуникативными и познавательными задачами и технологиями учебного предмета, в том числе умение вводить текст с помощью клавиатуры, фиксировать (записывать) в цифровой форме измеряемые величины и анализировать изображения, звуки, готовить своё выступление и выступать с аудио-, видео- и графическим сопровождением;
- овладение логическими действиями сравнения, анализа, синтеза, обобщения, классификации по родовидовым признакам, установления аналогий и причинно-следственных связей, построения рассуждений, отнесения к известным понятиям;

#### *Результаты по профилю программы:*

- овладение основами логического и алгоритмического мышления, пространственного воображения, наглядного представления данных и процессов, записи и выполнения алгоритмов;
- умение действовать в соответствии с алгоритмом и строить простейшие алгоритмы, исследовать, распознавать и изображать геометрические фигуры, работать с таблицами, схемами, графиками и диаграммами, цепочками, совокупностями, представлять, анализировать и интерпретировать данные;

• приобретение первоначальных представлений о компьютерной грамотности.

#### **Задачи:**

#### **Модуль 1 «Компьютерная грамотность»**

1. Сформировать основные понятия об инструментах работы на компьютере и овладеть средствами графического экранного интерфейса.

2. Сформировать навыки работы с файлами и папками.

3. Овладеть основными средствами создания и редактирования в среде текстового редактора.

4. Сформировать представление о глобальной информационной сети интернет и пользовательские умения работы с программами – браузерами для работы с сайтами, программами для поиска необходимой информации, программой электронной почты.

5. Познакомить с основами информационной безопасности и персонификации работы с коммуникационными сервисами: понятие защиты от вредоносных программ и спама, безопасность при оплате товаров и услуг, регистрация в сетевом сервисе (логин и пароль) и личные данные, законодательство в сфере защиты личной информации и ответственность граждан по предоставлению личной информации

6. Овладеть средствами сетевых коммуникаций для социального взаимодействия в сети интернет, ознакомить с основами сетевого этикета.

#### **Планируемые результаты обучения**

#### **Обучающийся должен овладеть понятиями**

• об инструментах работы на компьютере и графическом экранном интерфейсе;

• об организации хранения информации в виде файлов и папок;

• о средствах создания и редактирования в среде текстового редактора;

• о глобальной информационной сети Интернет, программах- браузерах и электронной почты;

• об информационной безопасности и законодательстве в сфере защиты личной информации и ответственности граждан по предоставлению личной информации;

• о средствах сетевых коммуникаций для социального взаимодействия в сети интернет и об основах сетевого этикета.

## **Обучающийся должен знать**

- основные средства работы с компьютером, с файлами и папками;
- основные принципы работы в среде текстового редактора;
- основные принципы работы в интернете и основы сетевого этикета;
- основные поисковые интернет- системы;
- основные понятия информационной безопасности;

• базовые принципы работы с мобильными устройствами доступа в интернет.

## **Обучающийся должен уметь**

- Пользоваться графическим интерфейсом;
- Работать с файлами и папками;
- Создавать и оформлять документы в текстовом редакторе;
- Работать с сайтами и находить информацию в Интернет;
- Общаться с помощью средств сетевых коммуникаций;

• Защитить информацию от угроз, владеть инструментами персонального доступа.

## **Задачи:**

## **Модуль 2 «Компьютерная графика»**

1. расширить представление учащихся о компьютерной графике;

2. сформировать глубокое понимание принципов построения и хранения изображений;

3. познакомить с назначениями и функциями различных графических программ;

4. освоить специальную терминологию;

5. развивать навыки компьютерной грамотности, применение продуктов компьютерной графики и анимации в пользовательской среде.

6. развивать креативность и творческое мышление, воображение школьников;

7. формировать новый тип мышления – операционный, который направлен на выбор оптимальных решений;

8. предоставление возможности узнать новое в области компьютерной графики, дизайна;

9. формирование представления о роли новых информационных технологий в развитии общества, изменении содержания и характера деятельности человека.

10. повышение общекультурного уровня учащихся;

11. вооружение учащихся правильным методологическим подходом к познавательной и практической деятельности;

12. выделение и раскрытие роли информационных технологий и компьютеров в развитии современного общества;

13. формирование эмоционально-ценностного отношения к миру, к себе.

#### **Планируемые результаты обучения**

#### **Обучающийся должен овладеть понятиями**

- Применение компьютерной графики.
- Графические редакторы.
- Растровая и векторная графика. Виды и форматы изображений.
- Цветовые модели.
- Растровый редактор.
- Интерфейс растрового редактора.
- Содержание команд функционального меню, инструменты навигации.
- Техника рисования в растровой среде. Цветовые модели.
- Многослойные изображения.
- Работа со слоями.
- Каналы и маски, стили и эффекты.

## **Учащийся должен знать:**

- особенности, достоинства и недостатки растровой графики;
- особенности, достоинства и недостатки векторной графики;
- методы описания цветов в компьютерной графике цветовые модели;
- способы получения цветовых оттенков на экране и принтере;
- проблемы преобразования форматов графических файлов;

#### **Обучающийся должен уметь:**

• создавать собственные рисунки из простых объектов (линий, дуг, окружностей и т.д.);

• выполнять основные операции над объектами (удаление, перемещение, масштабирование, вращение, зеркальное отражение и др.);

• формировать собственные цветовые оттенки в различных цветовых моделях;

- закрашивать рисунки, используя различные виды заливок;
- работать с контурами объектов;
- создавать рисунки из кривых;
- создавать иллюстрации с использованием методов упорядочения и объединения объектов;
- получать объёмные изображения;
- применять различные графические эффекты (объём, перетекание, фигурная подрезка и др.);
- создавать надписи, заголовки, размещать текст по траектории.

## **Учебное планирование**

Программа рассчитана на 34 часа. Лекционные занятия обеспечиваются преподавателем в виде лекций с использованием демонстрационного материала. Практические занятия предлагают работу слушателей за компьютером с программно-методическим обеспечением.

## **Учебный план:**

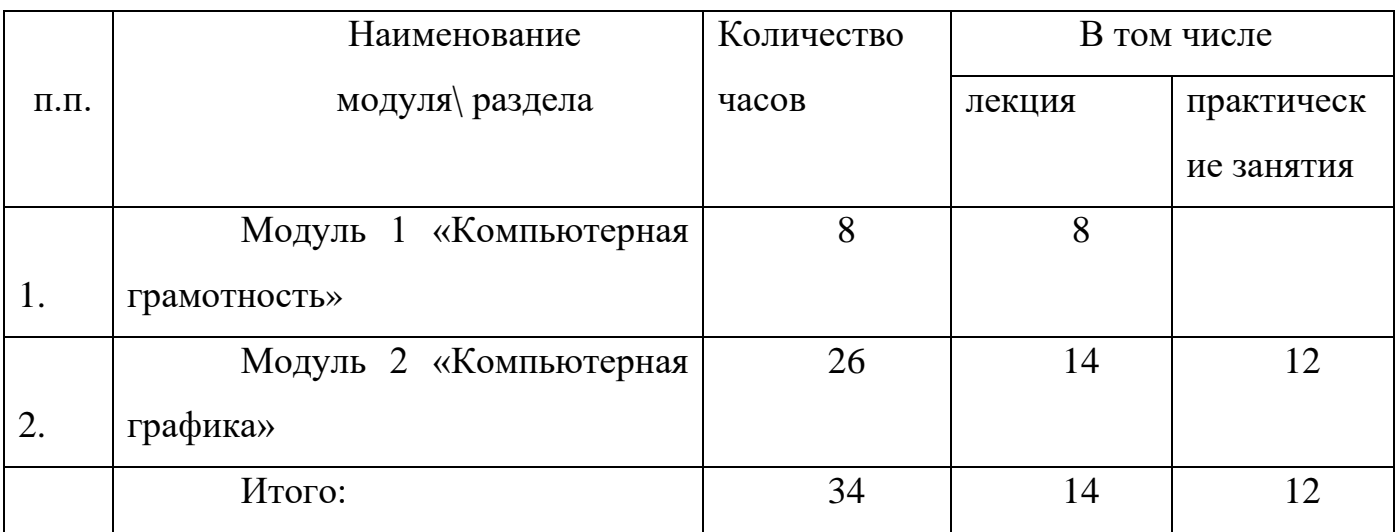

## **Учебно-тематический план**

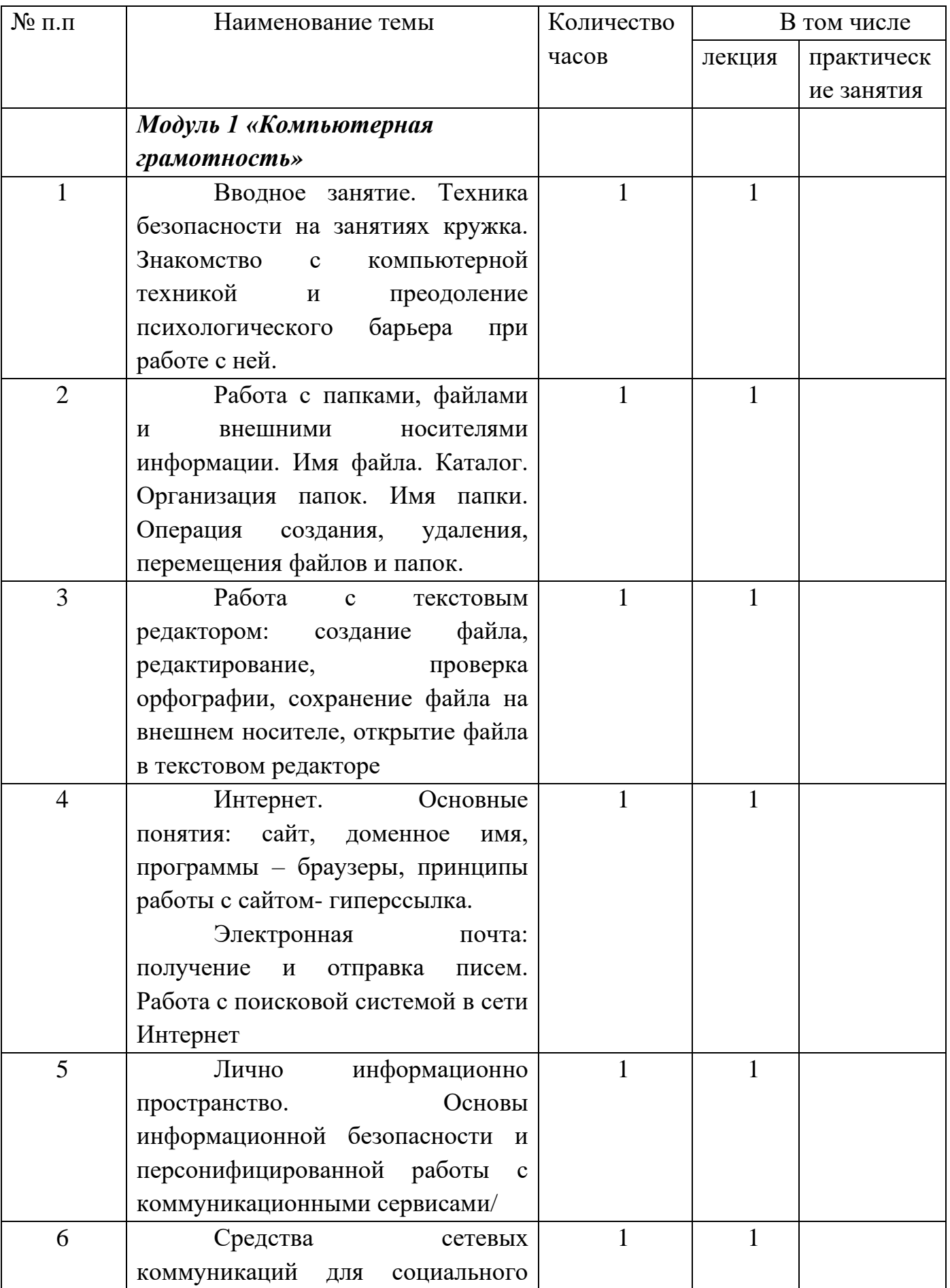

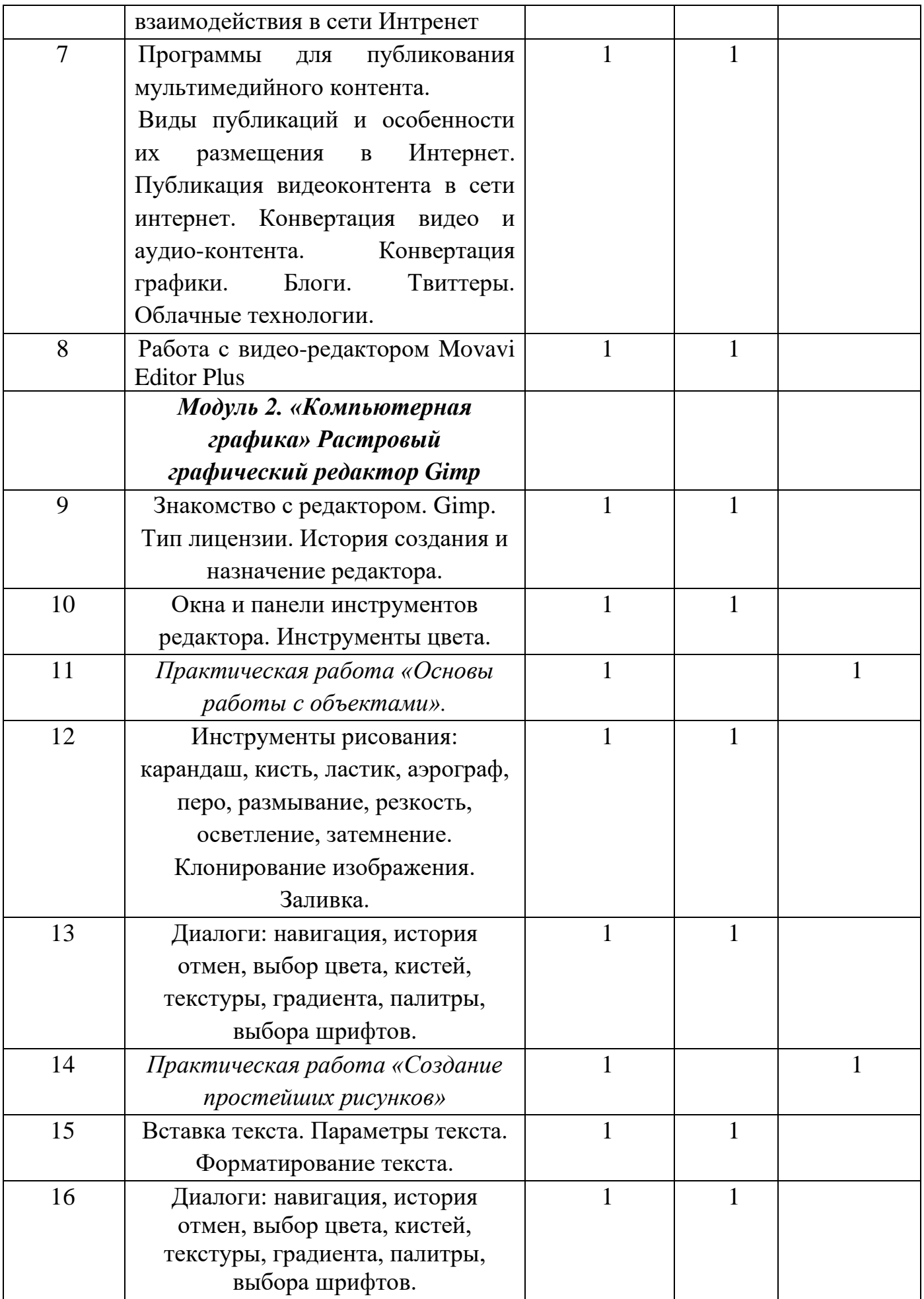

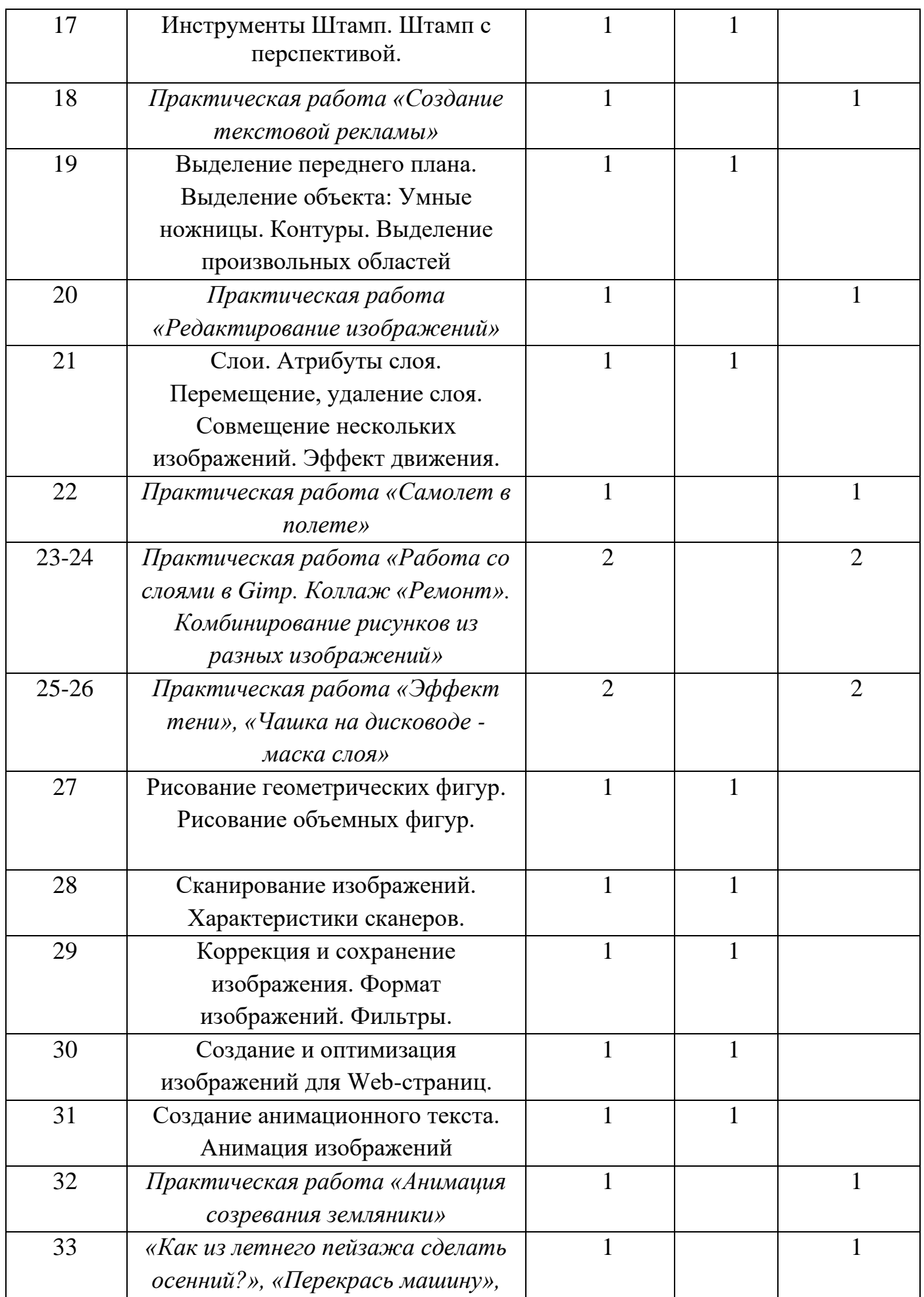

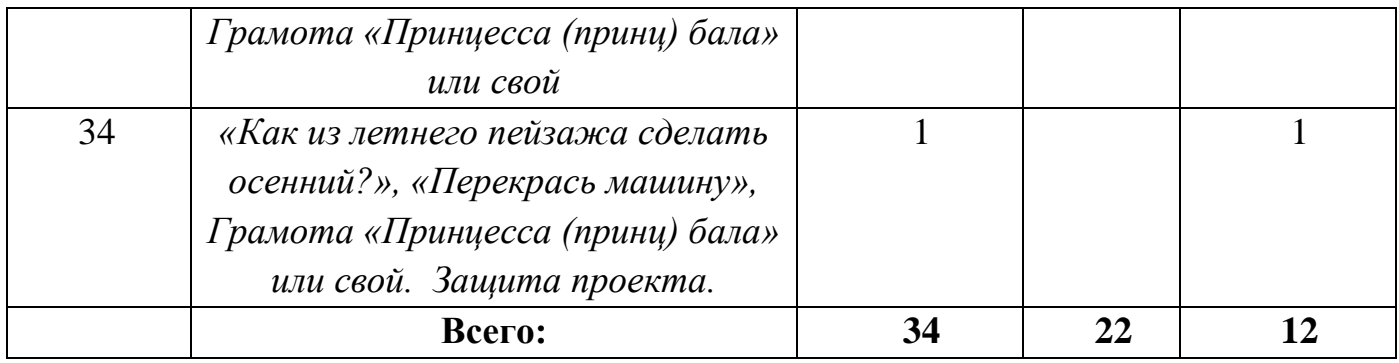

#### **Рабочая программа**

#### **Модуль 1 «Компьютерная грамотность»**

1.1. **Тема:** Устройство персонального компьютера. Операционная система.

**Лекция**. Основные элементы в составе персонального компьютера. Операционные системы. Элементы графического интерфейса.

**Практическая работа 1**. Рабочий стол, работа с клавиатурой и мышью, сенсорными устройствами на рабочем столе.

**Практическое задание**. Графический интерфейс, работа с клавиатурой и мышью.

#### **1.2. Тема: Работа с файлами и папками**

**Лекция.** Файл. Папка. Проводник. Операции с файлами и папками.

**Практическая работа 2**. Копирование, перемещение, удаление, сохранение файлов на внешнем и съемном носителях.

**Дополнительная тема**. Архивация файлов.

**Практическое задание**, Работа с файлами и папками и съемном носителем информации.

#### **1.3. Тема. Работа с текстовым редактором**

**Лекция**. Основные элементы интерфейса текстового редактора. Открытие, закрытие, сохранение документа. Редактирование документа.

**Практическая работа** ввод и форматирование текста. Проверка орфографии.

**Дополнительные темы**: оформление списка и таблицы. Вставка изображений.

**Практическая работа 3**. Работа с текстовым редактором

### 1.4. **Тема: интернет. Основные понятия**.

**Лекция.** Возможности интернета. Способы подключения к сети Интернет. **Гиперссылка.** Основные поисковые системы. Работа с поисковой системой в сети Интернет. Электронная почта в среде поисковой системы.

**Практическая работа 4**. Работа с сайтами в браузере.

**Дополнительная тема**: возможности скачивания программ и файлов через интернет.

**Практическое задание**. Работа с электронной почтой. Поиск информации в сети Интернет.

**1.5. Тема: основы информационной безопасности и персонифицированной работы с коммуникационными сервисами**

**Лекция:** Личное информационное пространство.

**Практическая работа**: «Антивирусы»- защита от вредоносных программ и спама.

**Дополнительная тема**: подключение и настройка антивирусных программ на компьютере.

**Практическое задание. Регистрация в бесплатном сервисе.**

1.6. **Тема: Средства сетевых коммуникаций для социального взаимодействия в сети интернет**.

**Лекция**. Основы сетевого этикета.

**Практическая работа 6** Skype (регистрация, установка и настройка соединения с видео, без видео, в режиме текстового общения).

**Дополнительная тема**: доступ к сетевым сервисам через разнообразные мобильные устройства

**Практическое задание.** Общение в сети.

**1.7. Тема: Программы для публикования мультимедийного контента.** 

**Лекция.** Публикация видеоконтента в сети интернет.

**Практическое задание.** Конвертация видео и аудио-контента.

**Дополнительная тема.** Блоги. Твиттеры. Облачные технологии.

#### **1.8. Тема: Работа с видео-редактором Movavi Editor Plus**

**Лекция. Алгоритм работы с программой и создания видеофильма в видео-редакторе Movavi Editor Plus**

**Практическое задание.** Создание сценария Работа с источниками информации- сбор в отдельную папку на рабочем столе всех фотографий, видеофрагментов, запись музыки и голосового сопровождения. Работа над

созданием видеофильма. Показ фильма. Анализ результатов деятельности по проекту.

**Дополнительная тема.** Создание видеоролика.

# **Модуль 2 «Компьютерная графика». Растровый графический редактор Gimp**

Знакомство с редактором. Gimp. Тип лицензии. История создания и назначение редактора. Окна и панели инструментов редактора. Инструменты цвета.

Инструменты рисования: карандаш, кисть, ластик, аэрограф, перо, размывание, резкость, осветление, затемнение. Клонирование изображения. Заливка. Диалоги: навигация, история отмен, выбор цвета, кистей, текстуры, градиента, палитры, выбора шрифтов.

Вставка текста. Параметры текста. Форматирование текста. Диалоги: навигация, история отмен, выбор цвета, кистей, текстуры, градиента, палитры, выбора шрифтов. Инструменты Штамп. Штамп с перспективой. Выделение переднего плана. Выделение объекта: Умные ножницы. Контуры. Выделение произвольных областей

Слои. Атрибуты слоя. Перемещение, удаление слоя. Совмещение нескольких изображений. Эффект движения. Рисование геометрических фигур Рисование объемных фигур. Сканирование изображений. Характеристики сканеров. Коррекция и сохранение изображения. Формат изображений. Фильтры. Создание и оптимизация изображений для Web-страниц. Создание анимационного текста. Анимация изображений

**Лекции:** Знакомство с редактором. Тип лицензии. История создания и назначение редактора. Окна и панели инструментов редактора. (Инструменты выделения, масштабирования, кадрирования изображения. Компоненты окна изображения). Инструменты цвета. Инструменты рисования: карандаш, кисть, ластик, аэрограф, перо, размывание, резкость, осветление, затемнение.

#### **Практические работы:**

Рисование геометрических фигур (Рисование прямоугольников, квадратов, овалов, окружностей, используя инструменты выделения прямоугольных и эллиптических областей, заливка цветом или шаблоном). Рисование объемных фигур.

Клонирование изображения. Заливка. Диалоги: навигация, история отмен, выбор цвета, кистей, текстуры, градиента, палитры, выбора шрифтов. Вставка текста. Параметры текста. Форматирование текста. Диалоги: навигация, история отмен, выбор цвета, кистей, текстуры, градиента, палитры, выбора шрифтов. Инструменты Штамп и Штамп с перспективой. Выделение переднего плана. Выделение объекта: Умные ножницы. Контуры. Выделение произвольных областей. Слои. Атрибуты слоя. Перемещение, удаление слоя. Совмещение нескольких изображений. Эффект движения. Сканирование изображений. Характеристики сканеров. Коррекция и сохранение изображения. Формат изображений. Фильтры. Создание и оптимизация изображений для Web-страниц. Создание анимационного текста. Анимация изображений. Сменяющиеся кадры. Постепенно появляющиеся и исчезающие рисунки, текст. Творческий проект.

#### **Контрольно – оценочные средства**

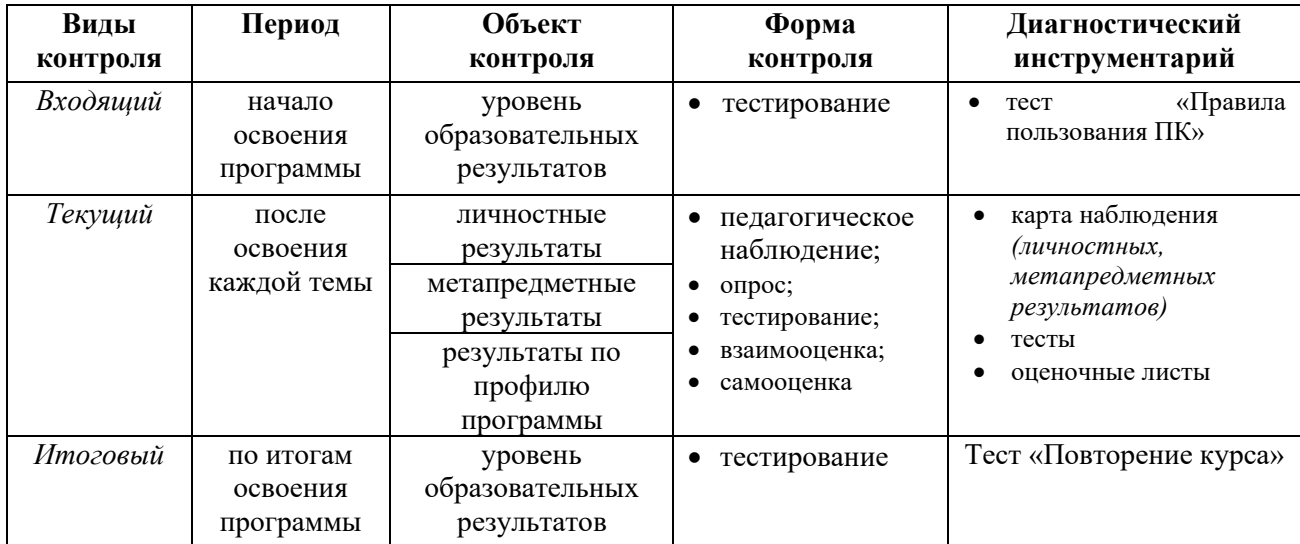

Оценка уровня образовательных результатов дополнительной общеобразовательной (общеразвивающей) программы «Компьютерная грамотность»

### **Условия реализации программы**

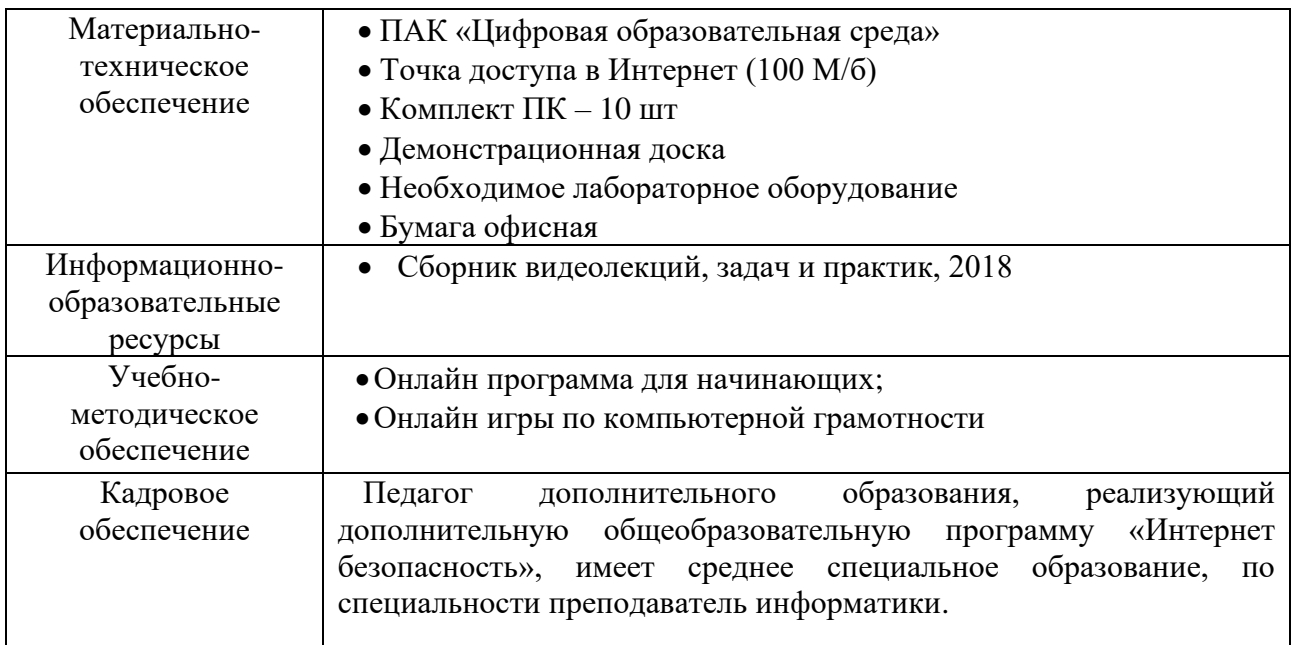

## **Учебно-методическое и информационное обеспечение обучения.**

# **Перечень рекомендуемых учебных изданий, Интернет-ресурсов, дополнительной литературы**

## **Основные источники:**

- 1. Е.В. Михеева « Информационные технологии в профессиональной деятельности»: учеб. Пособие,-М.: Проспект; 2010г.
- 2. С.В.Киселев «Оператор ЭВМ»: Учебник для нач. проф. Образования- М.: Издательский центр «Академия», 2006г.
- 3. Электронный учебник «Оператор ЭВМ» С.В. Киселев
- 4. Азбука интернета. Учебное пособие для пользователей старшего поколения: работа на компьютере и в сети Интернет. Учебное пособие подготовлено и издано
- 5. Залогова Л.А. Компьютерная графика. Элективный курс: Учебное пособие М.:БИНОМ. Лаборатория знаний, 2009 г.
- 6. Залогова Л.А. Компьютерная графика. Элективный курс: Практикум-М.:БИНОМ. Лаборатория знаний, 2006 г.
- 7. Жексенаев А.Г. ОСНОВЫ РАБОТЫ В ГРАФИЧЕСКОМ РЕДАКТОРЕ GIMP: Томск, 2007
- 8. Ю.П. Немчанинова. Создание и редактирование графических элементов и блок-схем в среде Open Office.org(Draw)/Учебное пособие, Москва, 2008
- 9. Ю.П. Немчанинова Обработка и редактирование векторной графики в Inkscape/Учебное пособие, Москва.:, 2008
- 10.Дуванов А.А. Азы информатики. Рисуем на компьютере. Санкт-Петербург: БХВ-Петербург, 2005;
- 11.Тимофеев Г.С., Тимофеева Е.В. Графический дизайн. Серия "Учебный курс". Ростов н/Д: Феникс, 2002;
- 12.Онлайн учебник по курсу [www.dolinin-infografika.narod.ru](http://www.dolinin-infografika.narod.ru/)

## **Интернет ресурсы:**

- 13[.www.metod-kopilka.ru](http://www.metod-kopilka.ru/)  Методическая копилка учителя информатики
- 14[.http://www.klyaksa.net/](http://www.klyaksa.net/) Информатика и ИКТ в школе. Компьютер на уроках
- 15[.http://ru.wikipedia.org/](http://ru.wikipedia.org/) Википедия свободная энциклопедия.
- [.http://www.issl.dnttm.ru](http://www.issl.dnttm.ru/) сайт журнала «Исследовательская работа школьника».
- [.http://www.nmc.uvuo.ru/lab\\_SRO\\_opit/posobie\\_metod\\_proektov.htm](http://www.nmc.uvuo.ru/lab_SRO_opit/posobie_metod_proektov.htm)
- [.http://www.fsu-expert.ru/node/2251](http://www.fsu-expert.ru/node/2251) [ИНФОРМАТИКА и ИКТ. Программа](http://www.fsu-expert.ru/sites/default/files/file/brifing-makarova/3.zip)  [для базового уровня \(системно-информационная концепция\);](http://www.fsu-expert.ru/sites/default/files/file/brifing-makarova/3.zip)
- [.http://www.5byte.ru/8/0006.php](http://www.5byte.ru/8/0006.php) Информатика на пять
- [.http://festival.1september.ru/](http://festival.1september.ru/) фестиваль педагогических идей «Открытый урок»
- [.http://go-oo.org](http://go-oo.org/) -Cвободный пакет офисных приложений
- 22[.http://www.gimp.org/](http://www.gimp.org/)  $GIMP (T^{Mn})$  растровый графический редактор
- [.http://www.inkscape.org/](http://www.inkscape.org/) Inkscape Векторный графический редактор
- [.http://www.softcore.com.ru/graphity](http://www.softcore.com.ru/graphity) Программа может служить отличной заменой стандартному графическому редактору Paint.
- [.http://www.inernika.org/users/astana-ch-41/works](http://www.inernika.org/users/astana-ch-41/works) Видеоуроки Gimp Кольцова Михаила Петровича взяты с сайта Открытого педагогического сообщества<http://www.progimp.ru/articles/> - уроки Gimp
- [.http://snezhzhka.ya.ru/replies.xml?item\\_no=363](http://snezhzhka.ya.ru/replies.xml?item_no=363) про Gimp
- [.http://www.openarts.ru](http://www.openarts.ru/) –уроки Gimp и Inkscape.